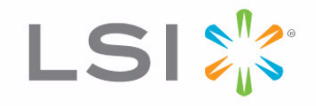

# MegaRAID® SAS 9260-16i RAID **Controller**

Quick Installation Guide

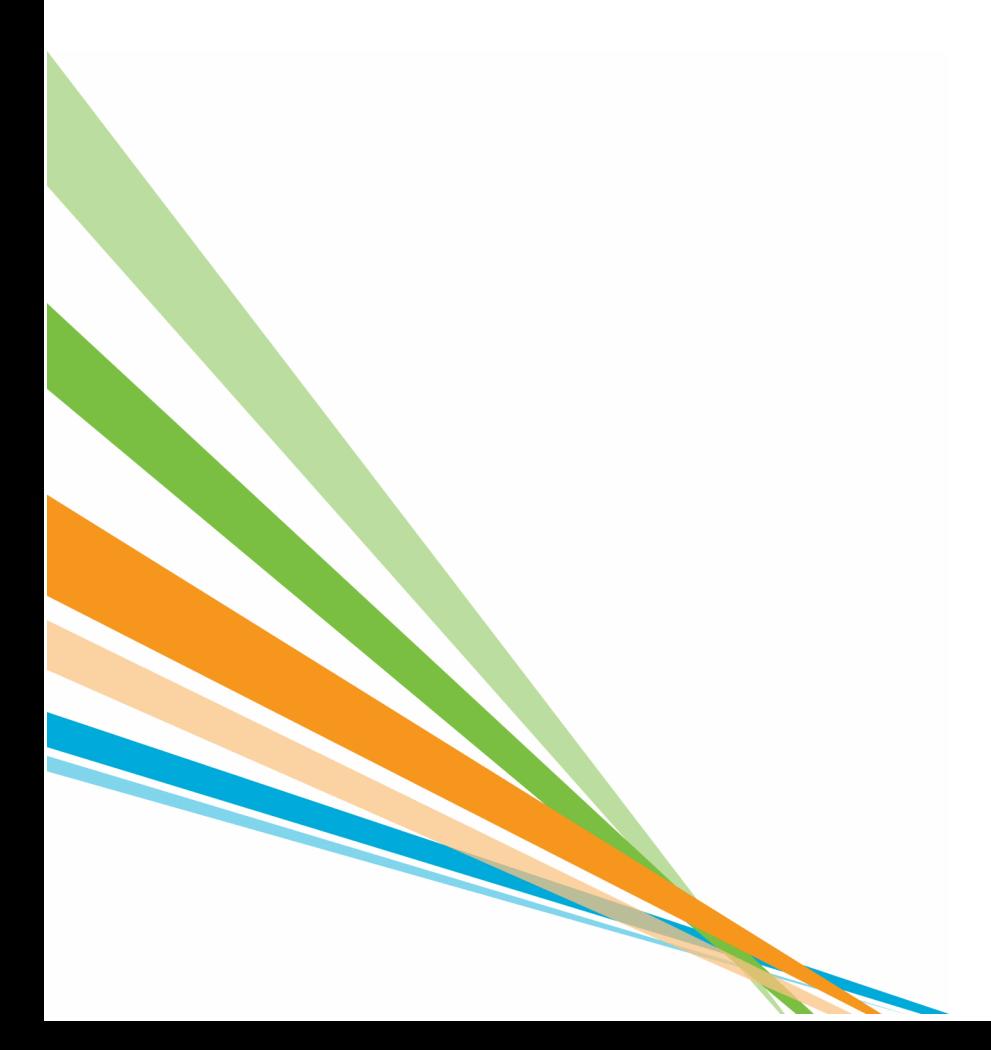

47841-00, Revision A, June 2010

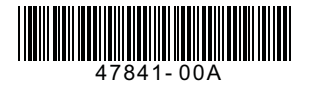

### **Revision History**

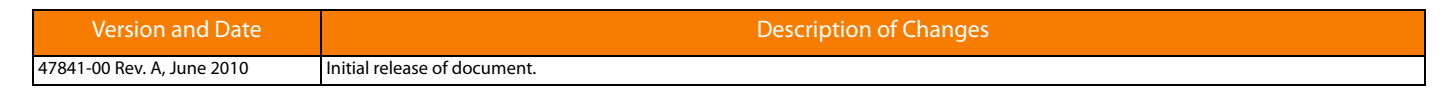

LSI and the LSI logo are trademarks or registered trademarks of LSI Corporation or its subsidiaries. All other brand and product names may be trademarks of their respective companies.

This preliminary document describes a preproduction product and contains information that may change substantially for any final commercial release of the product. LSI Corporation makes no express or implied representation or warranty as to the accuracy, quality, or completeness of information contained in this document, and neither the release of this document nor any information included in it<br>obligates LSI Corpor nor does the purchase, lease, or use of a product or service from LSI Corporation convey a license under any patent rights, copyrights, trademark rights, or any other of the intellectual property rights<br>of LSI Corporation

This document contains proprietary information of LSI Corporation. The information contained herein is not to be used by or disclosed to third parties without the express written permission of LSI Corporation.

**Corporate Headquarters Finail Email Email Website Website**<br>Miloitas. CA email dobalsupport@lsi.com www.lsi.com 800-372-2447

million.<br>globalsupport@lsi.com

Document Number: 47841-00 Copyright © 2010 LSI Corporation All Rights Reserved

## **Quick Installation Guide**

## **MegaRAID SAS 9260-16i RAID Controller**

The MegaRAID® SAS 9260-16i RAID controller is a PCI-Express, standard-height, half-length RAID controller that offers a 6 Gb/s transfer rate. The controller contains 16 internal SAS/SATA ports through four SFF-8087 x4 internal connectors.

> Thank you for purchasing the LSI™ MegaRAID 6Gb/s SAS 9260-16i RAID controller. Your MegaRAID controller provides reliability, high performance, and fault-tolerant drive subsystem management. Before you install your RAID controller, please take a few minutes to read this quick installation guide. If you need more information about any topic covered in this guide, refer to the related documents on your MegaRAID Universal Software Suite CD.

[Figure 1](#page-2-0) shows the MegaRAID SAS 9260-16i RAID controller.

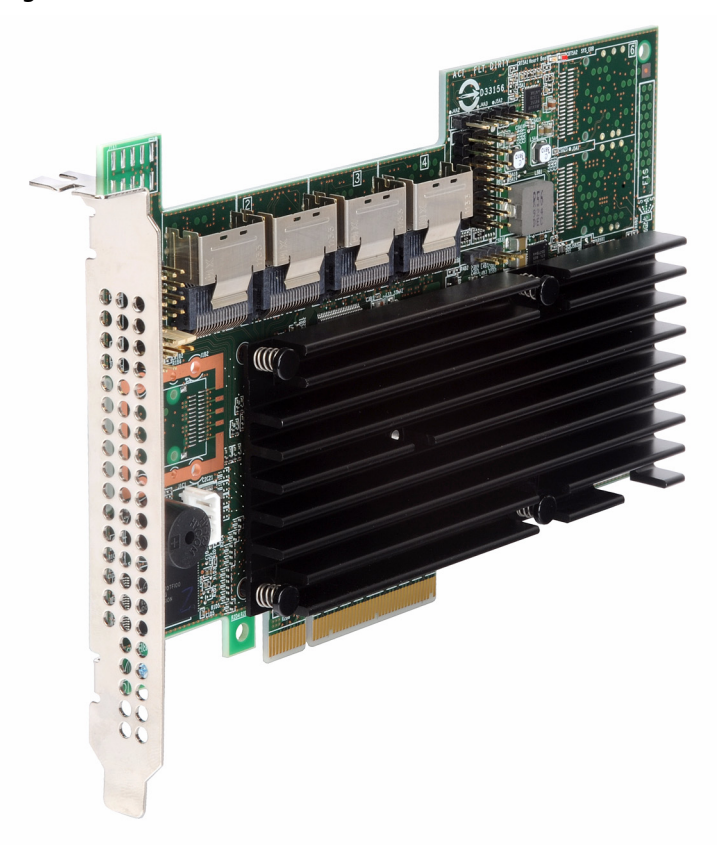

#### <span id="page-2-0"></span>**Figure 1: MegaRAID SAS 9260-16i RAID Controller**

**NOTE:** Record your controller serial number in a safe location in case you need to contact LSI.

**NOTE:** SATA II is the only type of SATA supported by this RAID controller.

You can connect your MegaRAID SAS 9260-16i RAID controller remotely to the LSI intelligent Battery Backup Unit 07 (LSIiBBU07) and the LSI intelligent Battery Backup Unit 08 (LSIiBBU08). For more information about these batteries, refer to the **M**egaRAID iBBU07 Intelligent Battery Backup Unit Quick Installation Guide and the MegaRAID iBBU08 Intelligent Battery Backup Unit Quick Installation Guide on the MegaRAID Universal Software Suite CD.

#### **Controller Installation**

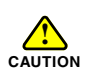

Back up your data before changing your system configuration. Otherwise, you might lose data.

#### **1. Unpack the RAID Controller**

Unpack the RAID controller in a static-free environment. Remove it from the antistatic bag, and inspect it for damage. If the RAID controller appears to be damaged, or if the MegaRAID Universal Software Suite CD is missing, contact LSI or your MegaRAID OEM support representative.

The CD contains utility programs, device drivers for various operating systems, and the following documentation:

- MegaRAID 6Gb/s SAS RAID Controllers User's Guide
- MegaRAID SAS Software User's Guide
- MegaRAID SAS Device Driver Installation User's Guide
- Battery Backup Units for MegaRAID SAS RAID Controllers User's Guide
- MegaRAID iBBU07 Intelligent Battery Backup Unit Quick Installation Guide
- MegaRAID iBBU08 Intelligent Battery Backup Unit Quick Installation Guide
- Software license agreement

#### 2. **Prepare the Computer**

Turn off the computer, and unplug the power cords from the rear of the power supply. Remove the cover from the computer.

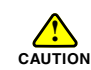

Before you install the RAID controller, make sure that the computer is disconnected from the power and from any networks.

#### 3. **Review the Jumpers and the Connectors**

[Figure 2](#page-4-0) shows the location of the jumpers and the connectors on the RAID controller. The jumpers are set at the factory, and you usually do not need to change them.

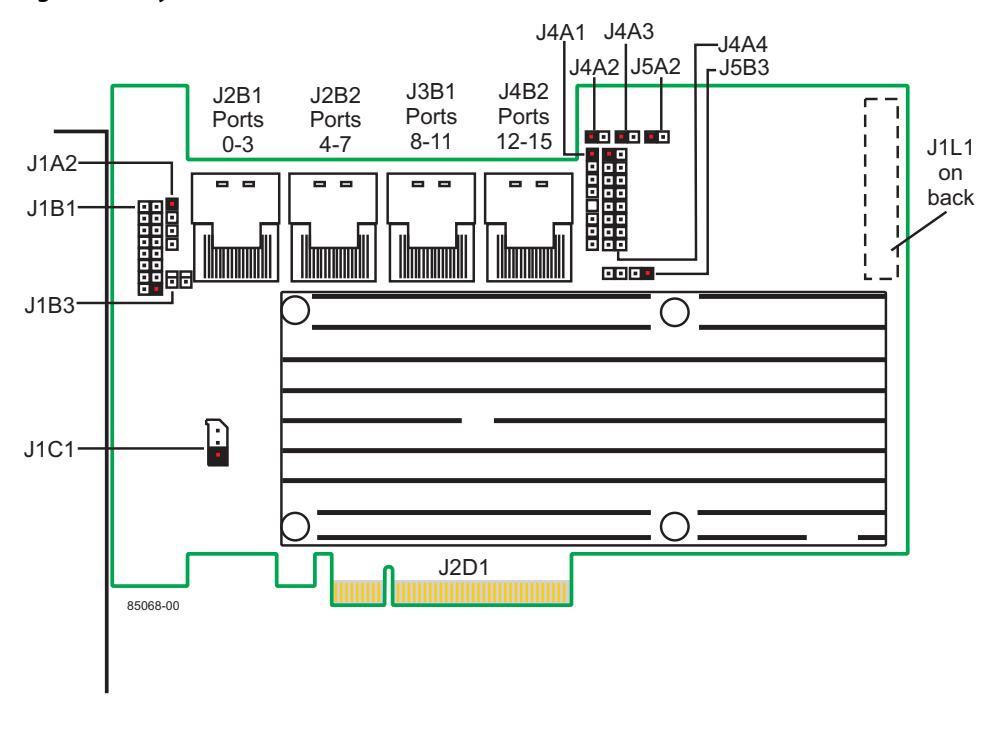

<span id="page-4-0"></span>**Figure 2: Layout of the SAS 9260-16i RAID Controller**

**NOTE:** Pin 1 on the headers and the connectors is highlighted in black and red in [Figure 2](#page-4-0).

[Table 1](#page-5-0) describes the jumpers and the connectors on the RAID controller.

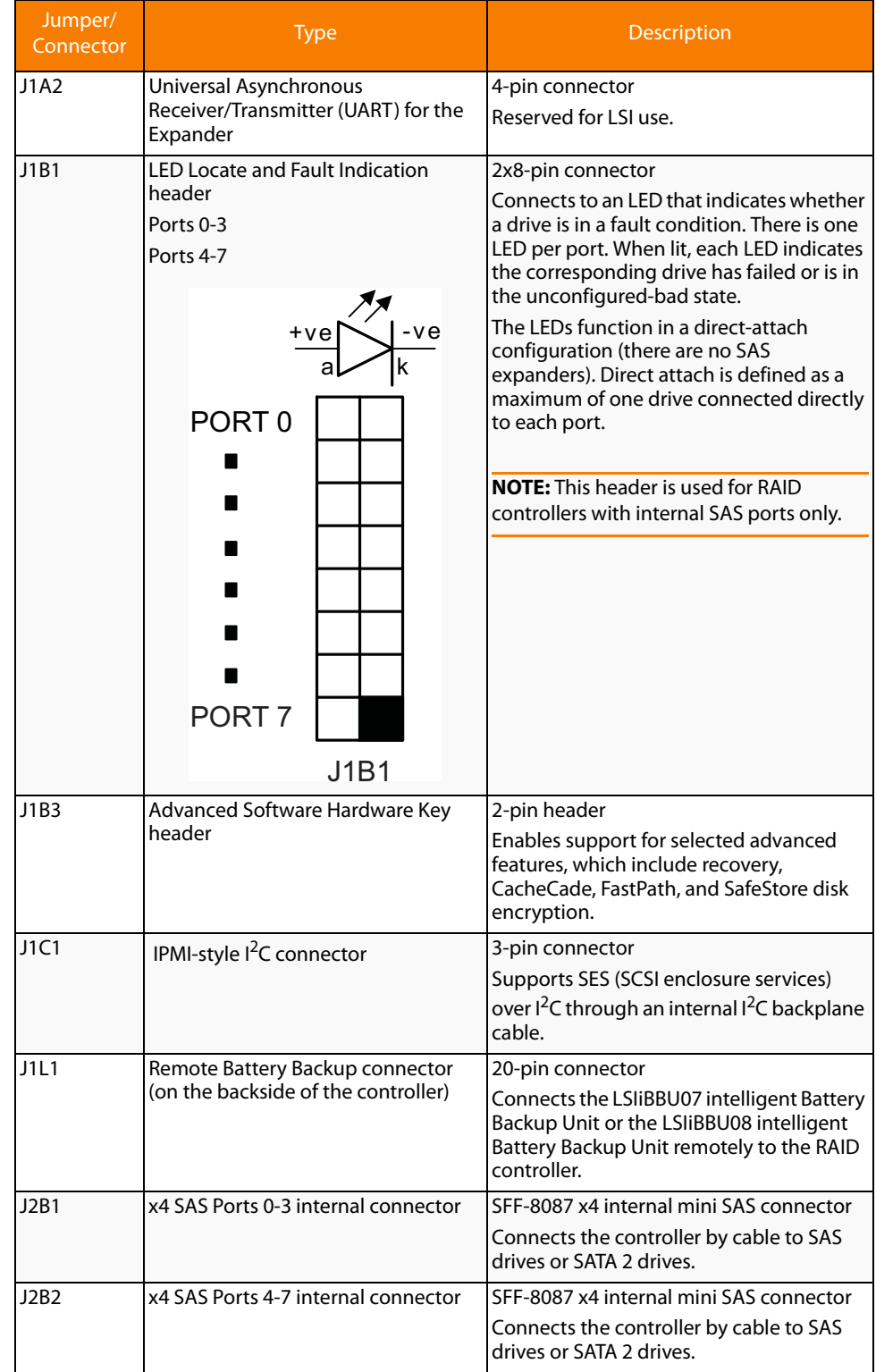

<span id="page-5-0"></span>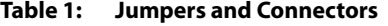

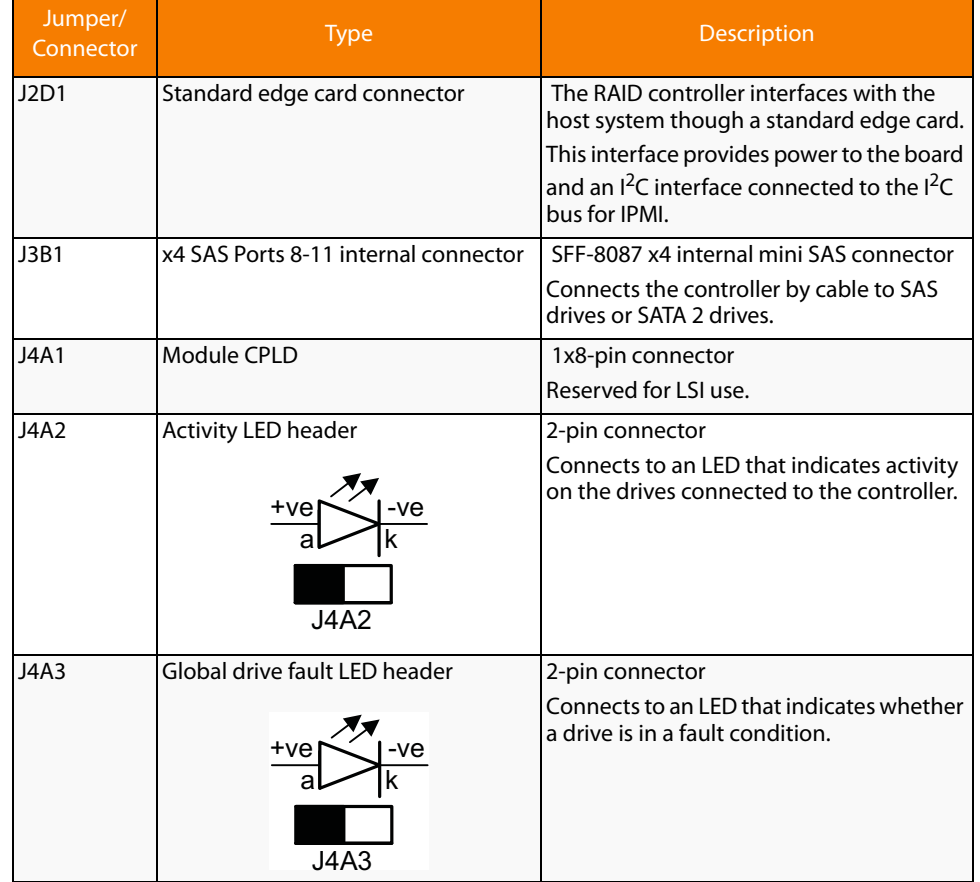

#### **Table 1: Jumpers and Connectors (Continued)**

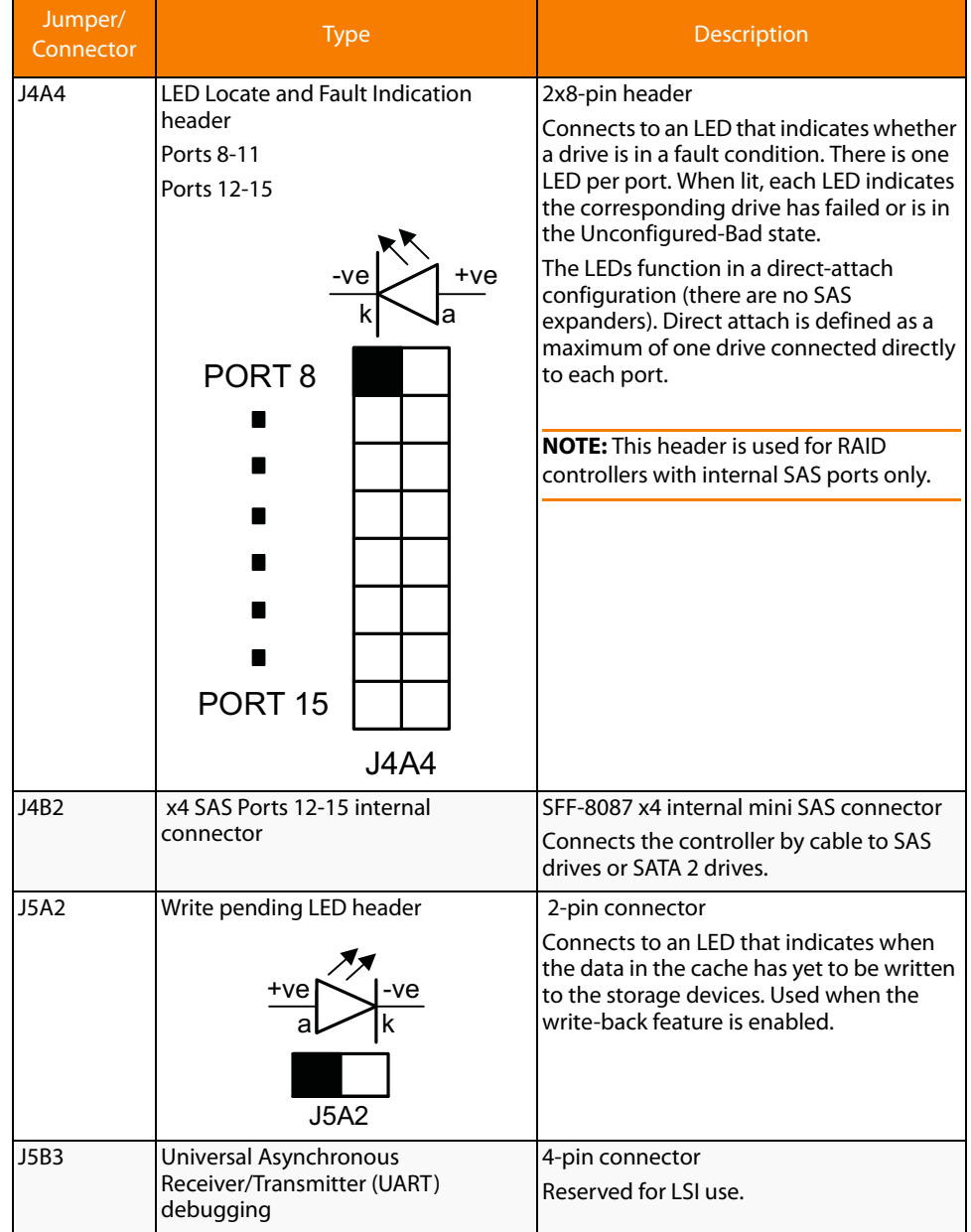

#### **Table 1: Jumpers and Connectors (Continued)**

### **4. Install the RAID Controller**

Insert the controller into a PCI Express slot on the motherboard, as shown in [Figure 3.](#page-8-0) Press down gently, but firmly, to seat the card correctly in the slot. Secure the RAID controller to the computer chassis with the bracket screw.

**NOTE:** This is a PCI Express x8 card and it can operate in x8 or x16 slots. However, some PCIe slots support only PCIe graphics cards; if a RAID controller is installed, it will not function.

**NOTE:** Refer to the guide for your motherboard for information about the PCI Express slot.

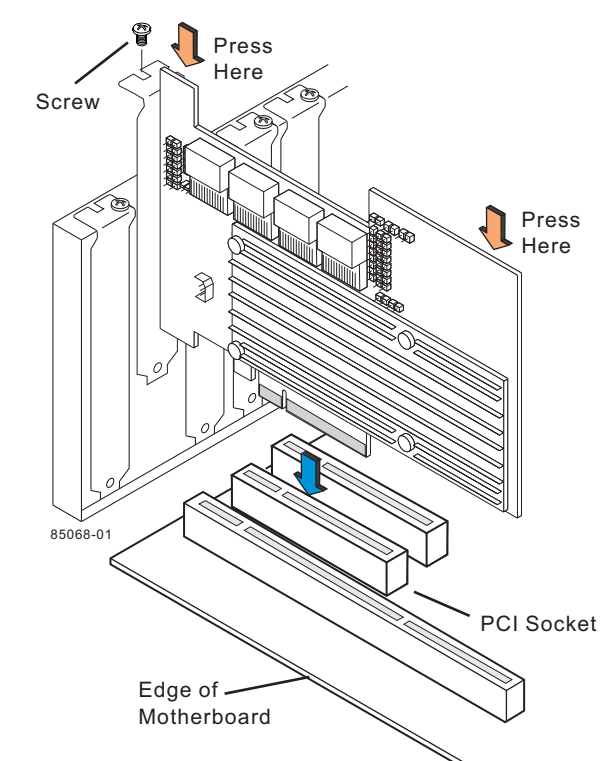

#### <span id="page-8-0"></span>**Figure 3: Installing the MegaRAID SAS 9260-16i RAID Controller**

**5. Configure and Install the SAS Devices, SATA II Devices, or Both in the Host Computer Case**

Refer to the documentation for the devices for any preinstallation configuration requirements.

#### 6. **Connect the RAID Controller to the SAS Devices, SATA II Devices, or Both in the Host Computer Case**

Use SAS cables to connect the RAID controller to SAS devices, SATA II devices, or both. See [Figure 2](#page-4-0) to view the connector locations.

**NOTE:** Refer to the MegaRAID 6Gb/s SAS RAID Controllers User's Guide on the MegaRAID Universal Software Suite CD for detailed information about the SAS cables.

#### **7. Turn on the Power to the Computer**

Reinstall the computer cover, and reconnect the power cords. Turn on the power to the computer. Make sure that the power is turned on to the SAS devices and the SATA II devices before or at the same time that the power to the host computer is turned on. If the power is turned on to the computer before it is turned on to the devices, the computer might not recognize the devices.

The firmware takes several seconds to initialize. During this time, the controller scans the ports.

#### 8. **Run the WebBIOS Configuration Utility**

Run the WebBIOS Configuration Utility to configure the groups and the virtual drives. When the message Press <Ctrl><H> for WebBIOS appears on the screen, immediately press CTRL+H to run the utility.

**NOTE:** Refer to the MegaRAID SAS Software User's Guide for detailed steps on configuring groups and virtual drives.

#### 9. **Install the Operating System Driver**

The controller can operate under various operating systems, but you must install the software drivers first.

The MegaRAID Universal Software Suite CD includes the software drivers for the supported operating systems, along with documentation. You can view the supported operating systems and download the latest drivers for RAID controllers from the LSI web site at:

http://www.lsi.com/cm/DownloadSearch.do. Access the download center, and follow the steps to download the driver.

Refer to the MegaRAID SAS Device Driver Installation User's Guide on the MegaRAID Universal Software Suite CD for more information about installing the driver. Be sure to use the latest service packs that are provided by the operating system manufacturer and to review the readme file that accompanies the driver.

**Supported RAID Levels** This RAID controller supports drive groups using the following RAID levels:

- **RAID 0 (data striping):** Data is striped across all drives in the group, enabling very fast data throughput. There is no data redundancy. All data is lost if any drive fails.
- **RAID 1 (drive mirroring):** Data is written simultaneously to both drives in the drive group, providing complete data redundancy if one drive fails. RAID 1 supports an even number of drives from 2 to 32 in a single span.
- **RAID 5 (drive striping with distributed parity):** Data is striped across all drives in the group. Part of the capacity of each drive stores parity information that reconstructs data if a drive fails. RAID 5 provides good data throughput for applications with high read request rates.
- **RAID 6** (drive striping with distributed parity across two drives): Data is striped across all drives in the group and two parity drives are used to provide protection against the failure of up to two drives. In each row of data blocks, two sets of parity data are stored.
- **RAID 00 (data striping across RAID 0 drive groups):** RAID 00 is a spanned drive group that creates a striped set from a series of RAID 0 drive groups.
- **RAID 10 (RAID 1 and RAID 0 in spanned groups):** RAID 10 uses mirrored pairs of drives to provide complete data redundancy. RAID 10 provides high data throughput rates.
- **RAID 50 (RAID 5 and RAID 0 in spanned groups):** RAID 50 uses both parity and drive striping across multiple drives to provide complete data redundancy. RAID 50 provides high data throughput rates.
- **RAID 60 (RAID 6 and RAID 0 in spanned groups):** RAID 60 uses both distributed parity across two parity drives and drive striping across multiple drives to provide complete data redundancy and high fault tolerance.

**NOTE:** Refer to the MegaRAID SAS Software User's Guide on the MegaRAID Universal Software Suite CD for more information about RAID levels

**Technical Support** For assistance in installing, configuring, or running the SAS 9260-16i RAID controller, contact an LSI Technical Support representative.

> Click the following link to access the LSI Technical Support page for storage and board support:

http://www.lsi.com/support/storage/tech\_support/index.html

From this page, you can send an email or call Technical Support, or submit a new service request and view its status.

#### **E-mail:**

http://www.lsi.com/support/support\_form.html

#### **Phone Support:**

http://www.lsi.com/support/storage/phone\_tech\_support/index.html

1-800-633-4545 (North America)

00-800-5745-6442 (International)

**NOTE:** The international toll-free number does not require country-specific access codes.

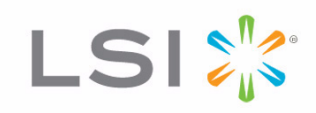